#### **Практическое занятие №20. Многоуровневые списки**

**Цель**: научиться оформлять различного вида списки

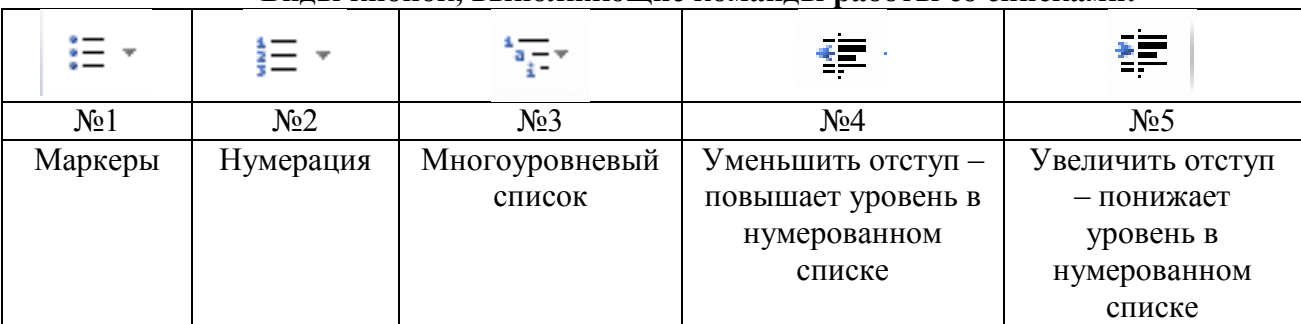

#### **Виды кнопок, выполняющие команды работы со списками:**

### **Задание № 1. Наберите в текстовом редакторе Word.**

1.1. Наберите в текстовом редакторе Word приведенный ниже текст (14 пт., Times New Romans), каждое словосочетание (до запятой) начинайте с **новой** строки:

Системный блок, материнская плата, винчестер (жесткий диск), оперативная память, блок питания, процессор, видеокарта, сетевая карта, звуковая карта, дисковод для CD-DVD-дисков, дисковод для дискет, Устройства ввода, манипулятор – мышь, сенсорная панель, клавиатура, джойстики, сканер, цифровая видеокамера, микрофон, Устройства вывода, монитор, электроннолучевые, жидкокристаллические, наушники, колонки, принтеры, матричные, струйные, лазерные, сублимационные, 3D.

1.2. Сохраните текст в своей папке под именем **Список**.

### **Задание № 2. Оформите Маркированный список.**

2.1. Выделите весь набранный текст с помощью команды **Главная – Редактирование – Выделить – Выделить все**.

2.2. С помощью команды **Главная –Абзац – Маркеры** оформите текст в виде маркированного списка (кнопка №1). Сохраните. Перед списком напишите заголовок **МАРКИРОВАННЫЙ СПИСОК**.

# **Задание № 3. Оформите Нумерованный список.**

3.1. Выделите текст и скопируйте его ниже маркированного списка на две строки.

3.2. Выделите только второй список.

3.3. С помощью команды **Главная –Абзац – Нумерация** (1., 2., 3., …) оформите текст в виде нумерованного списка (кнопка №2). Сохраните. Перед списком напишите заголовок **НУМЕРОВАННЫЙ СПИСОК**.

# **Задание № 4. Оформите Многоуровневый список.**

4.1. Выделите только нумерованный список вместе с заголовком и скопируйте его ниже нумерованного списка на две строки.

4.2. Выделите второй скопированный нумерованный список.

4.3. С помощью команды **Главная –Абзац – Многоуровневый список** (1., 1.1., 1.1.1., …) оформите текст в виде многоуровневого списка (кнопка №3). Внешне текст не изменится.

4.4. Сохраните. Перед списком напишите заголовок **МНОГОУРОВНЕВЫЙ СПИСОК**.

4.5. Прочитайте внимательно текст. В нем находятся уровни, например:

# 1 уровень - Устройства вывода

#### 2 уровень – Монитор

3 уровень - электронно-лучевые,

3 уровень – жидкокристаллические.

4.6. С помощью кнопок №4 и №5 измените уровни в списке. У вас получится многоуровневый список. **Задание № 5.** Сравните три списка. Самостоятельно придумайте, напечатайте в этом же документе и оформите три вида списков.

**Задание № 6.** Сохраните документ и отправьте по почте преподавателю**.**